# Drag and drop onto image

🖹 30 🔘 Yexiang Wu 🛗 Fri, Nov 17, 2023 🖿 Drag and drop

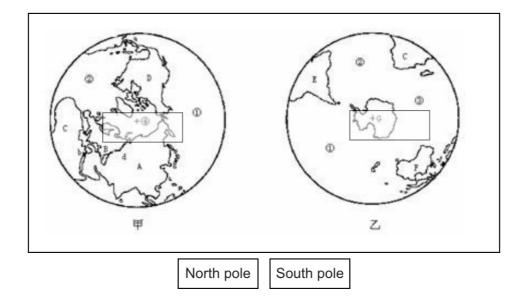

An example of Drag and drop onto image question type

#### Overview:

This guide will show you how to create a Drag and drop onto image question type. It allows students to drag words, images or both from a list and drop them into pre-defined gaps on a base image.

#### What to know:

The drag and drop to image questions type need to define the drop zone which will be visible to students.

# Table of Contents

Step 1: Access the Quiz activity where you want to create the question
Step 2: Click the 'Questions' tab.
Step 3: Add a new question
Step 4: Choose a question type
Step 5: General settings
Step 6: Preview
Step 7: Draggable items
Step 8: Drop zones
Step 9: Combined feedback (Optional)
Step 10: Multiple tries
Step 11: Tags (Optional)
Step 12: Save changes

### Step 1: Access the Quiz activity where you want to create the question

\_\_\_\_\_

In your module area/course, click the link of the Quiz activity where you want to create a new Multiple Choice question.

| Receive a grade        |
|------------------------|
| November 2023, 1:31 PM |
| Jovember 2023, 1:31 PM |

Note: If an appropriate Quiz activity doesn't exist in your module area/course, please see Add a Quiz for details of how to create one.

## Step 2: Click the 'Questions' tab.

1. Click the 'Questions' tab.

| E                        | Example Quiz                                    |  |  |
|--------------------------|-------------------------------------------------|--|--|
| Quiz                     | Settings Questions Results Question bank More ~ |  |  |
| Receive a                | grade                                           |  |  |
| Opened:                  | : Wednesday, 8 November 2023, 1:31 PM           |  |  |
| Preview q<br>Attempts al |                                                 |  |  |

# Step 3: Add a new question

- 1. On the following page, click the 'Add' link.
- 2. Click the 'a new question' link in the drop-down menu.

| Example Quiz                 |                  |                           |               |                     |              |        |             |                                       |                    |
|------------------------------|------------------|---------------------------|---------------|---------------------|--------------|--------|-------------|---------------------------------------|--------------------|
| Quiz                         | Settings         | Questions                 | Results       | Question bank       | More 🗸       |        |             |                                       |                    |
| Questions: 1<br>Questions: 1 | This quiz        | is open<br>multiple items |               |                     |              | Maxim  | num grade ( | 100.00<br>Total of m                  | Save<br>arks: 1.00 |
| Page 1                       | <b>:</b> ∃ ✿ The | e Loch Ness Mo            | onster is a t | type of? The Loch N | less Monster | Always |             | Shuff  Shuff  v question  question ba | Add 🗸              |
|                              |                  |                           |               |                     |              |        | 🕇 a ran     | dom questic                           | on                 |

### Step 4: Choose a question type

- 1. Locate and select the Drag and drop onto image question type from the pop-up window.
- 2. Click the 'Add' button.

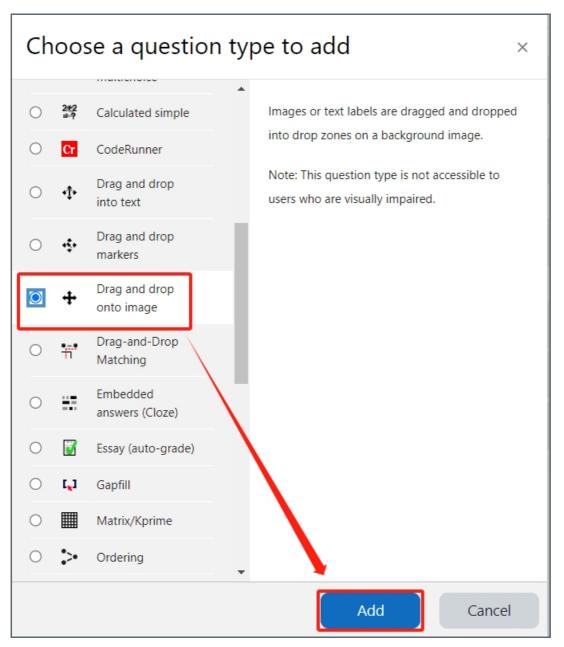

| Step 5: General settings |
|--------------------------|
|--------------------------|

Set the general information of the question by:

|                 |                                                                                                    | Expand an |
|-----------------|----------------------------------------------------------------------------------------------------|-----------|
| ✓ General       |                                                                                                    |           |
| Category        | Default for Chenhui's Test Module (1)                                                                                                    |           |
| Question name   |                                                                                                    |           |
| Question text   | I       T: ▼       I       U       ●       E       E <th></th> |           |
|                 |                                                                                                    |           |
| Question status | Ready +                                                                                                    |           |
| Default mark    | 1                                                                                                    | ?         |

Category: Where you want the question to be saved.

Question name: It will be shown when you are searching the questions in question bank, but students can't see the question name.

Question text: Put the question description here to let students know what to do.

Default mark: Please set the default mark as 1. We can change the marks later when you are editing the whole quiz.

| General feedback | 0 |                                                                                                    |
|------------------|---|----------------------------------------------------------------------------------------------------|
|                  |   | %         %         Image: Market and the second second se |
|                  |   |                                                                                                    |
|                  |   |                                                                                                    |
|                  |   |                                                                                                    |
|                  |   |                                                                                                    |
|                  |   | Words:0                                                                                                    |
| ID number        | 0 |                                                                                                    |

General feedback: General feedback is shown to the student after they have completed the question. Unlike specific feedback, which depends on the question type and what response the student gave, the same general feedback text is shown to all students. You can use the general feedback to give students a fully worked answer and perhaps a link to more information they can use if they did not understand the questions.

ID number: If used, the ID number must be unique within each question category. It provides another way of identifying a question which is sometimes useful, but can usually be left blank.

### Step 6: Preview

This the place where you can upload the background image and preview the layout of the question when you are editing the drop zone:

| <ul><li>Preview</li></ul> |                                                                                                    |
|---------------------------|----------------------------------------------------------------------------------------------------|
|                           | Select a background image file, enter text labels for markers and define the drop zones on the background image to which they must be dragged.                                              |
|                           | Refresh preview                                                                                                    |
| Background image          | Choose a file<br>You can drag and drop files here to add them.<br>Accepted file types:<br>Image (GIF) .gif<br>Image (JPEG) .jpe .jpg .jpg<br>Image (PNG) .png<br>Image (SVG+XML) .svg .svgz |

Upload the background image: Click the button "Choose a file" or drag the image to the blue dotted area to upload the image.

|                         | 1     |
|-------------------------|-------|
|                         |       |
| Step 7: Draggable items | 1     |
|                         |       |
| 1 55                    | ( I I |
|                         | 1     |
|                         |       |
|                         |       |

1. Set the answers/draggable items for the question:

| ✓ Draggable items |                                                                                                    |  |
|-------------------|----------------------------------------------------------------------------------------------------|--|
|                   | Shuffle drag items each time question is attempted                                                                                                    |  |
| Draggable item 1  | Type Draggable text<br>Group A<br>Draggable image<br>Cho Draggable text<br>Vou can drag and drop files here to add them.<br>Accepted file types:<br>Image (GIF) .gif<br>Image (JPEG) .jpe .jpeg .jpg<br>Image (PNG) .png<br>Image (SVG+XML) .svg .svgz |  |
| Text              | North pole                                                                                                    |  |

Shuffle drag items each time question is attempted: You can enable/disable the function of shuffle.

Draggable item type: Select text or image you will use as the draggable item in this question.

Group: Items in different groups will be in a new list.

Unlimited: If it is enabled, it means students can drag the same item for unlimited times to different zone.

Choose file/drag a file: Upload image if you are using image as the draggable item.

Text: Put the text in for the item, if you are using the text as the draggable item.

# Step 8: Drop zones

This the place where you can upload the background image and preview the layout of the question when you are editing the drop zone.

1. Select the Draggable item for each Drop zone:

| <ul> <li>Drop zones</li> </ul> |                                                     |
|--------------------------------|-----------------------------------------------------|
| Drop zone 1                    | Left 68 Top 91 Draggable item 1. North pole 🗢 Text  |
| Drop zone 2                    | Left 294 Top 89 Draggable item 2. South pole 🗢 Text |

2. Go up background image, move the items to the correct area (The coordinates of drop zone will be auto updated based your move in this step):

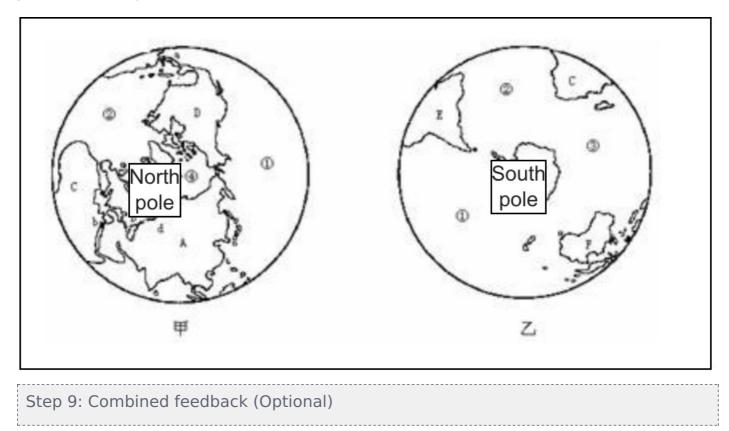

Set the combined feedback for the question which will be show as the feedback according to students' grade of this question by:

| <ul> <li>Combined feedback</li> </ul> |                                                                     |
|---------------------------------------|---------------------------------------------------------------------|
| For any correct response              |                                                                     |
|                                       | Your answer is correct.                                             |
|                                       | Words:4                                                             |
|                                       |                                                                     |
| For any partially correct response    |                                                                     |
|                                       | Your answer is partially correct.                                   |
|                                       | Words5                                                              |
| Options                               | Show the number of correct responses once the question has finished |
| For any incorrect response            | ↓ T:• ✔• B I U ⊕• ■ = = = = = • % © ■ ● ■ ₩• • • • □ ■              |
|                                       | Your answer is incorrect.                                           |

## Step 10: Multiple tries

When questions are run using the 'Interactive with multiple tries' or 'Adaptive mode' behaviour, so that the student will have several tries to get the question right, then this option will be useful to control how much they are penalised and what hint you will receive for each incorrect try :

| <ul> <li>Multiple tries</li> </ul> |                                                                                         |
|------------------------------------|-----------------------------------------------------------------------------------------|
| Penalty for each incorrect try 🛛 🚱 | 33.33333% •                                                                             |
| Hint 1                             |                                                                                         |
| Hint 1 options                     | Words:::<br>Options Clear incorrect responses Show the number of correct responses      |
| Hint 2                             |                                                                                         |
|                                    | Wordso                                                                                  |
| Hint 2 options                     | Options Clear incorrect responses Show the number of correct responses Add another hint |

Penalty for each incorrect try:

The penalty is a proportion of the total question grade, so if the question is worth three marks, and the penalty is 0.3333333, then the student will score 3 if they get the question right first time, 2 if they get it right second try, and 1 of they get it right on the third try.

For some multi-part questions this scoring logic is applied separately to each part of the question. The details depend on the question type and can be complicated, but the principle is to give students credit for the knowledge they have demonstrated as fairly as possible.

Hint: It is the message you want the students to see when they are wrong, it will help them to select the right answer in the next attempt. You can create more than one hints according to the attempts the quiz allowed.

Hint options: There are some options of automatic response, such as clear incorrect responses and show the number of correct response.

# Step 11: Tags (Optional)

If you are using tags, you can easily search for the question by the tag in the question bank.

| ∼ Tags |          |
|--------|----------|
| Tags   | Any tags |
|        | Search 🔻 |

| Step 12: Save changes |   |
|-----------------------|---|
|                       | 1 |
|                       | 1 |
|                       |   |

Please click the "drag and drop onto image" or "Save changes" to save your changes.

|                                                                                                    | Save changes and continue editing |  |  |
|----------------------------------------------------------------------------------------------------|-----------------------------------|--|--|
|                                                                                                    | Save changes Cancel               |  |  |
| Tips: You can also preview the questions by clicking:                                                                                                    |                                   |  |  |
| Image: Prag and drop onto image Drag and drop the text to the right place:       Always latest Image: Image: |                                   |  |  |

Online URL: https://knowledgebase.xjtlu.edu.cn/article/drag-and-drop-onto-image-30.html